## **Utilisation des "Property plot"**

#### Michel Bernier & Bruno Detuncq Professeurs Département de génie mécanique

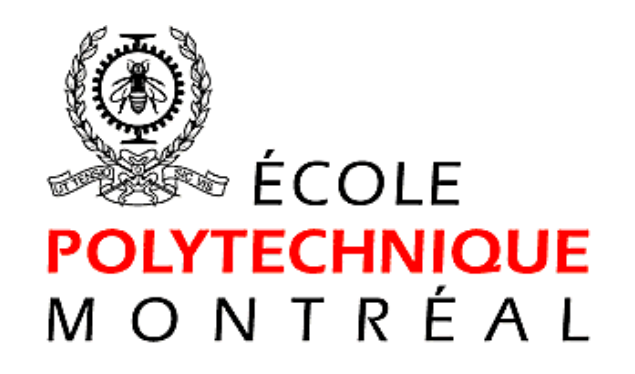

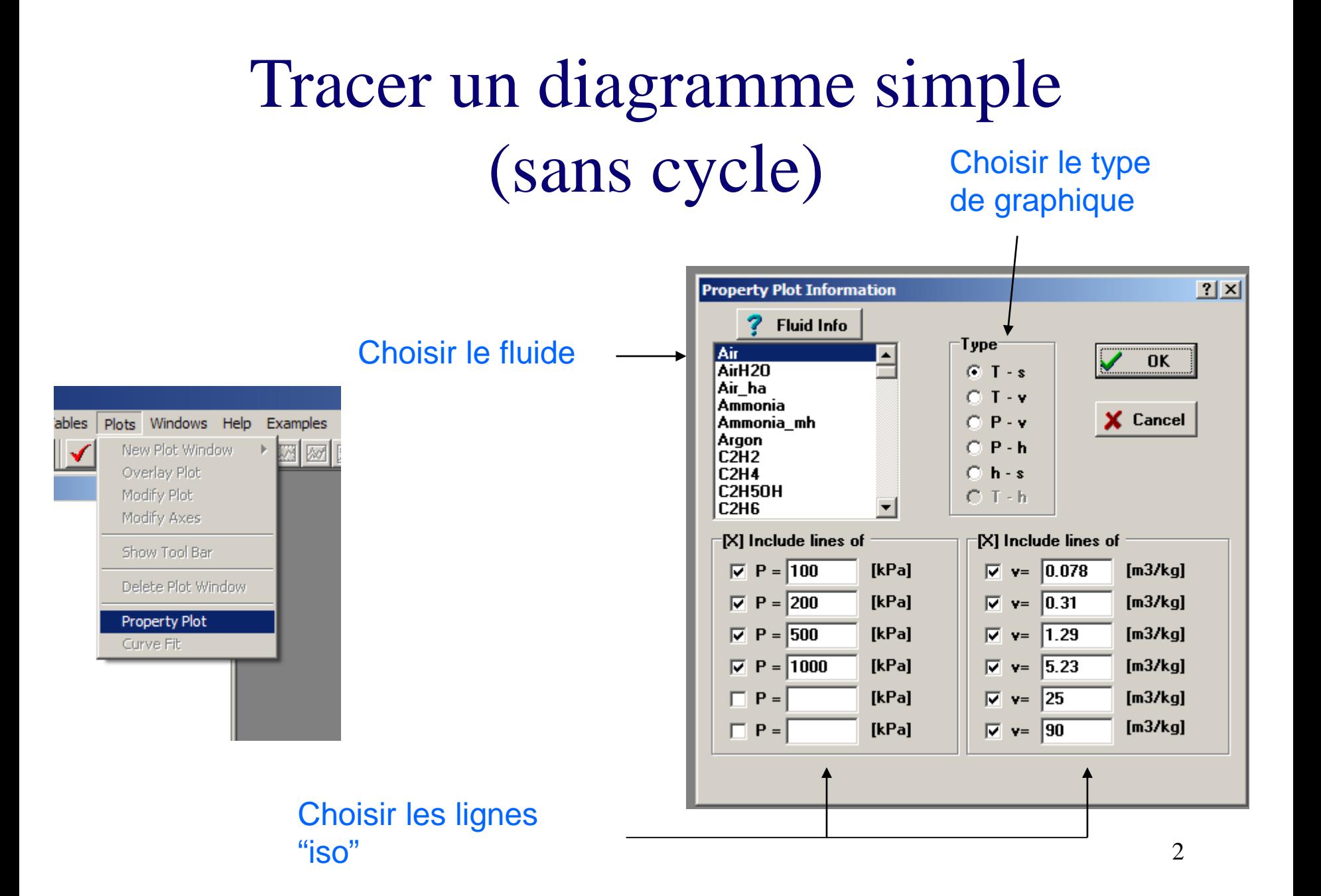

## Tracer un diagramme simple (sans cycle)

#### Exemple: diagramme T-s de l'eau

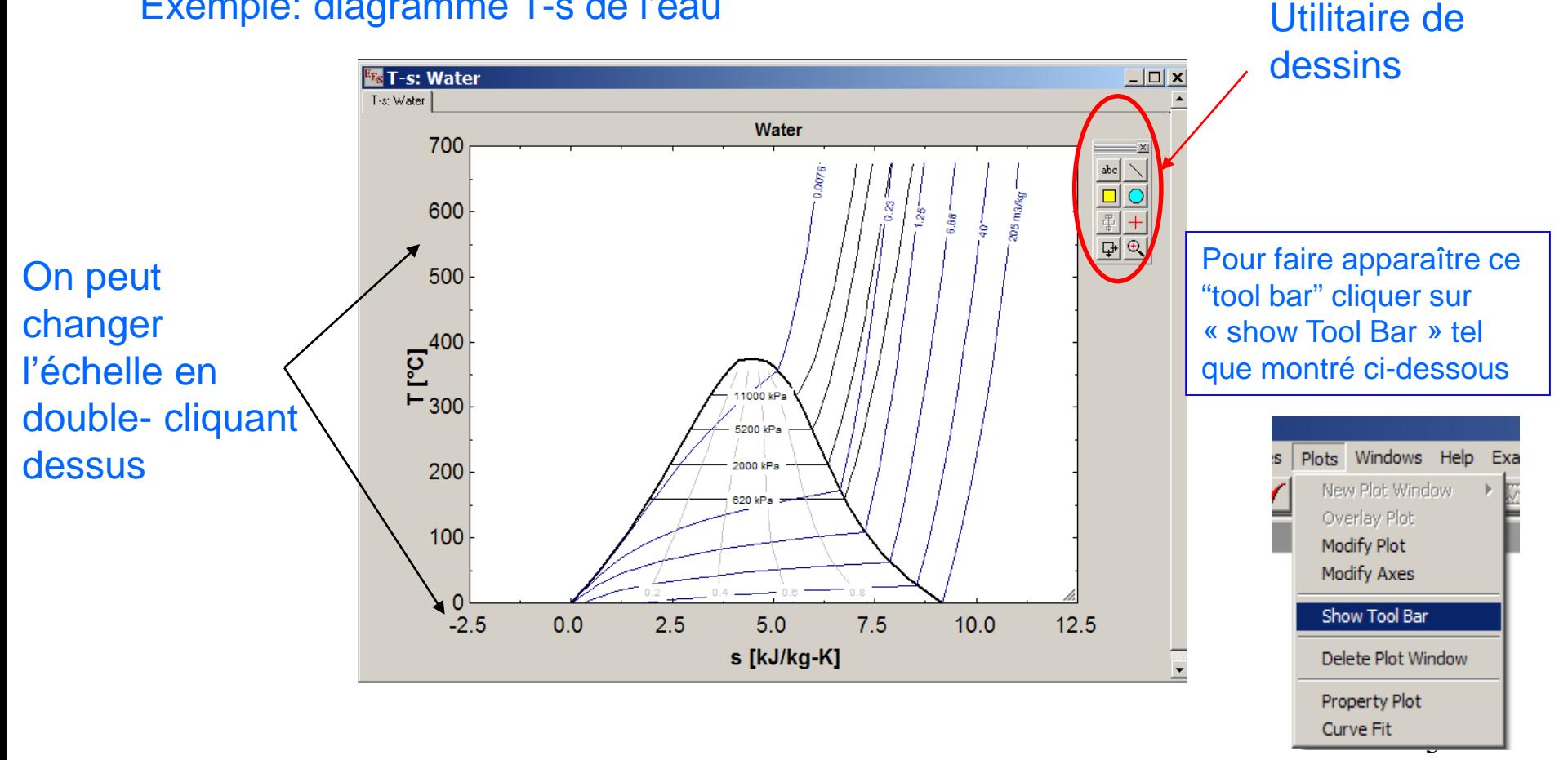

# Tracer un diagramme simple (sans cycle)

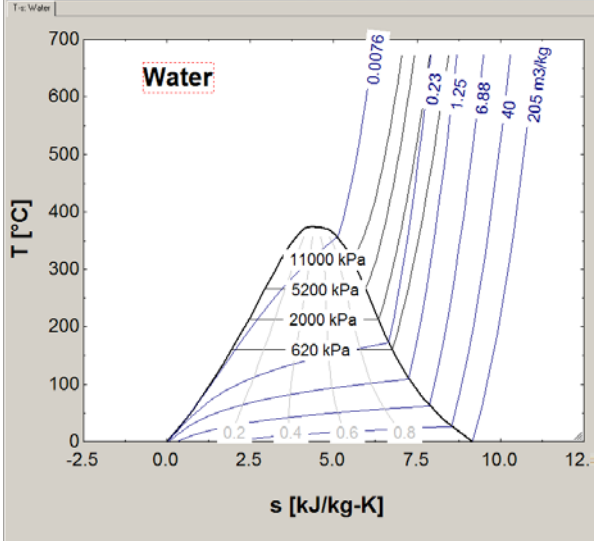

**IC**<sub>s</sub>T-s: Wate

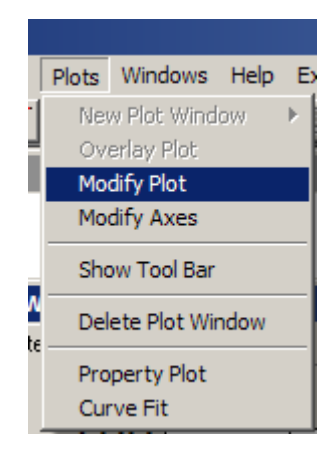

Le menu "modify plot" permet de modifier la figure. Par exemple on pourrait enlever la courbe de x=0.80 en choissisant la "16. x=0.80" et en cliquant sur delete

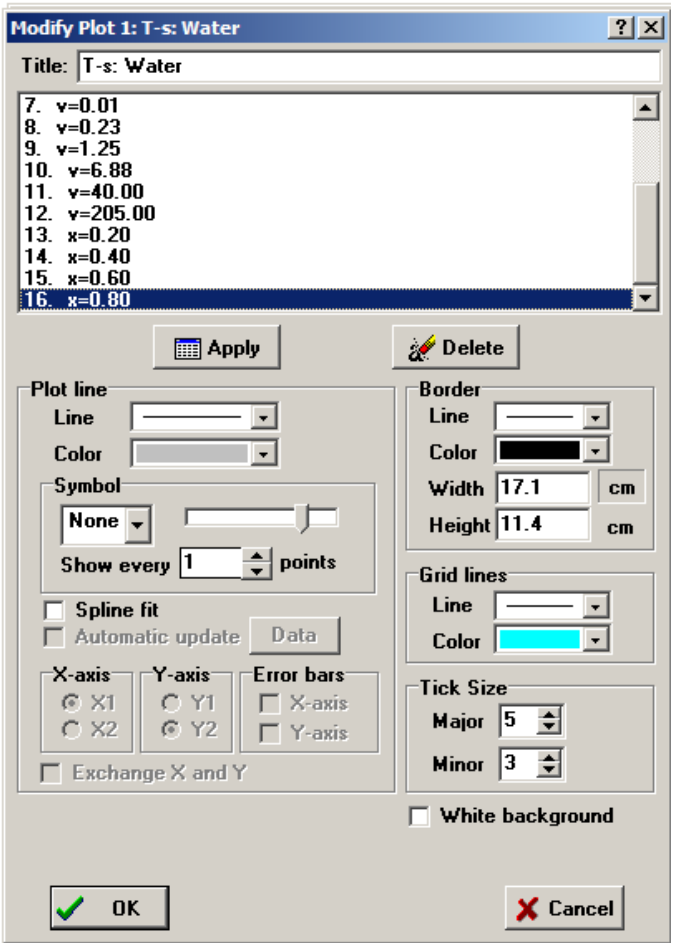

Les points doivent être sous la forme de vecteur. Ceci permet d'identifier chaque point du cycle. Par exemple, l'exemple suivant donne la température et l'entropie à deux points d'une évolution quelconque

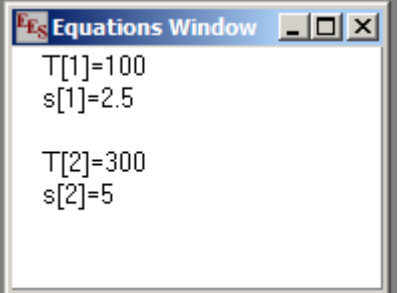

En solutionnant (F2) on obtient la réponse dans la Table « arrays ».

Note: Ces réponses (vecteurs) n'apparaissent pas dans la fenêtre « solution »

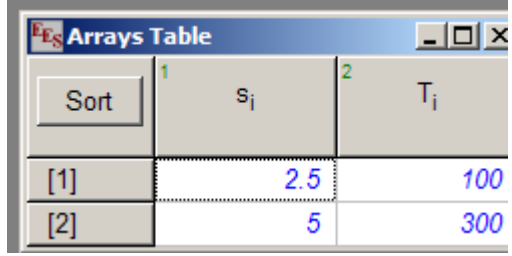

Pour superposer (overlay) ces points sur un « property plot » existant il s'agit d'activer ce menu tel qu'indiqué ci-contre

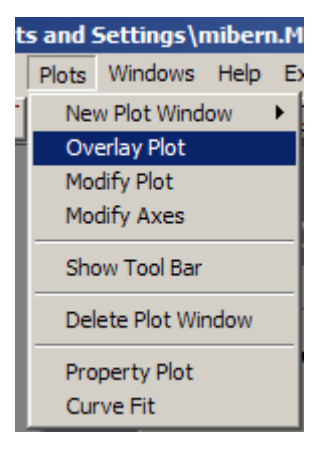

#### Le menu suivant apparaît:

Nom du diagramme sur lequel on superpose

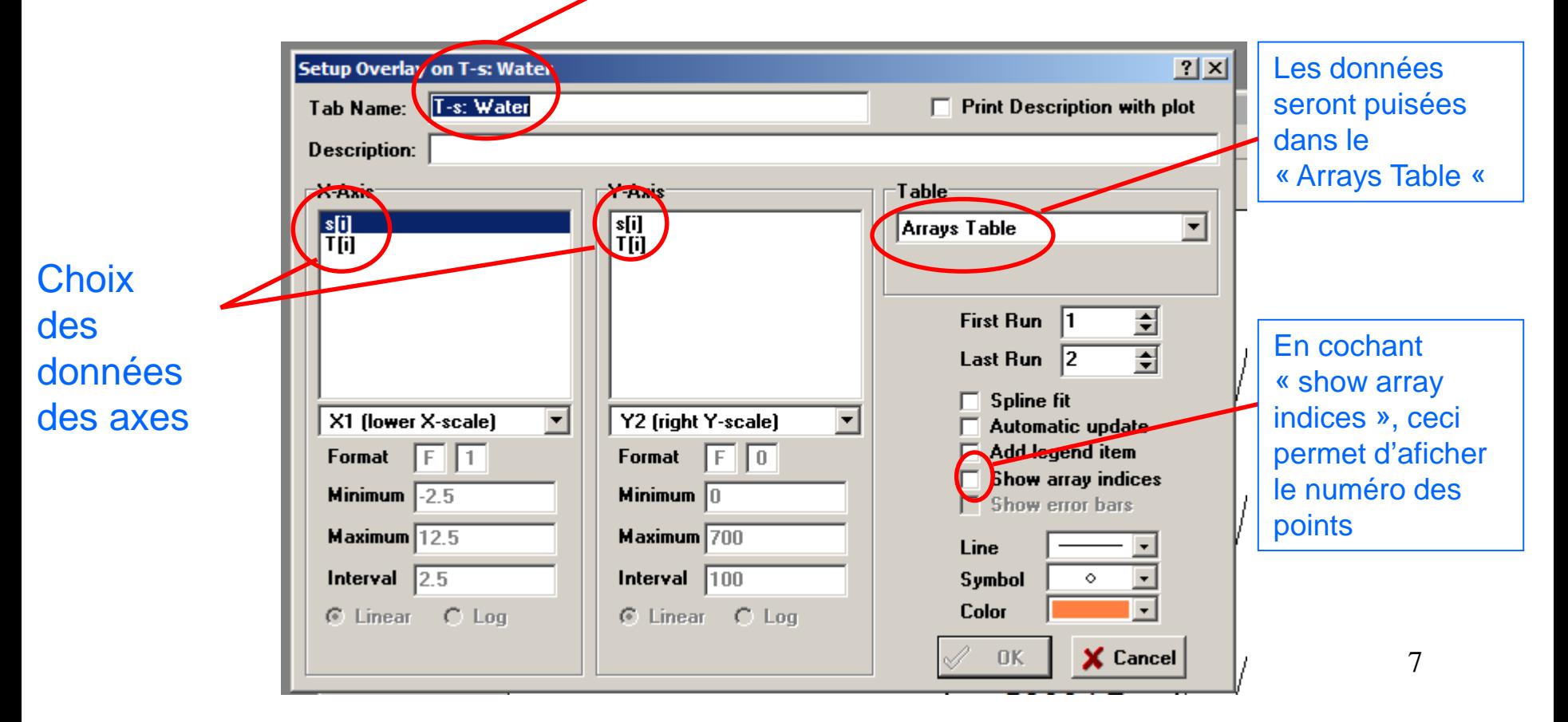

#### Résultat final:

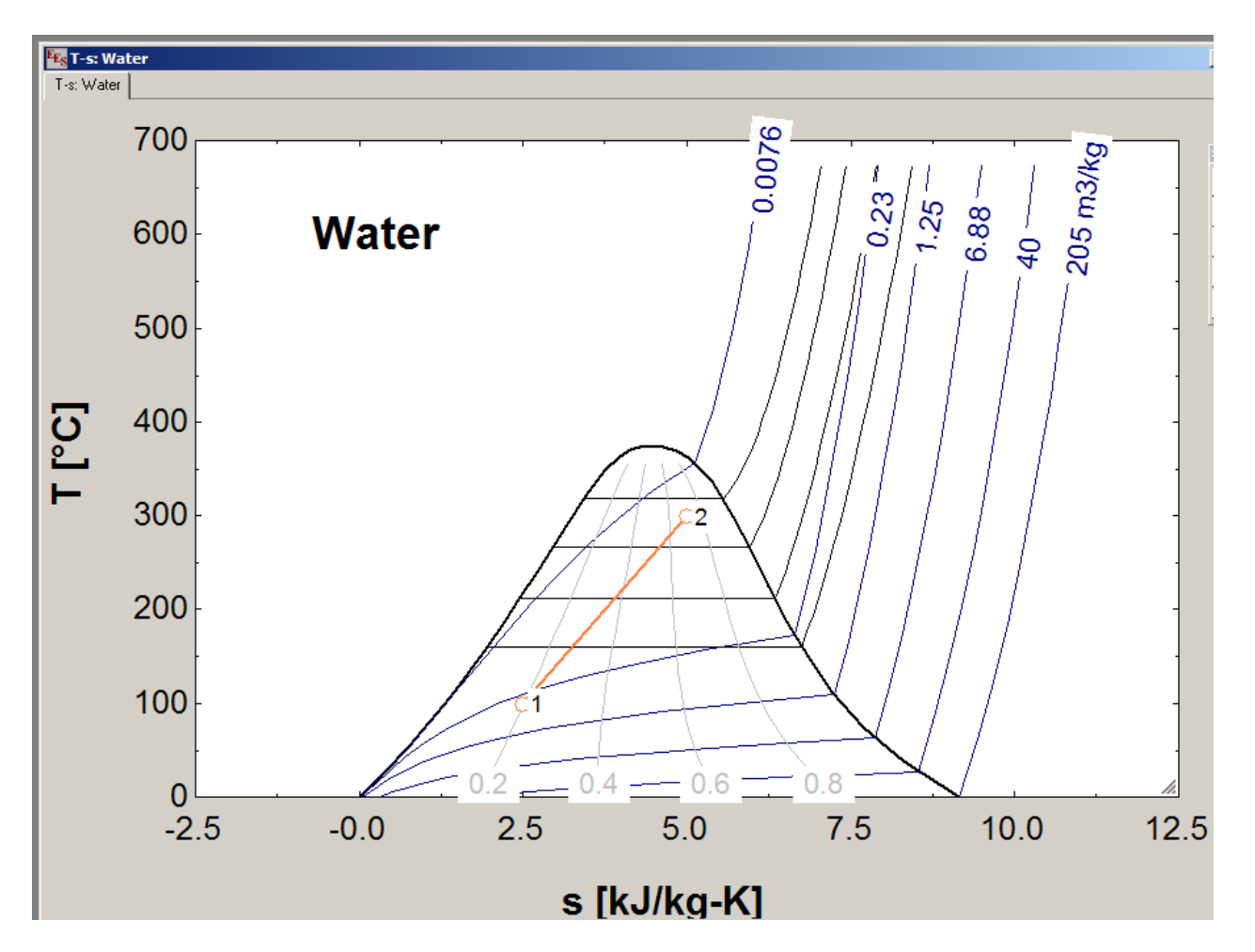

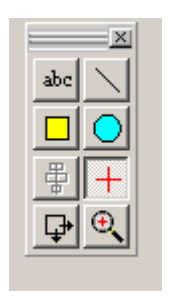

#### Utilitaire de dessin

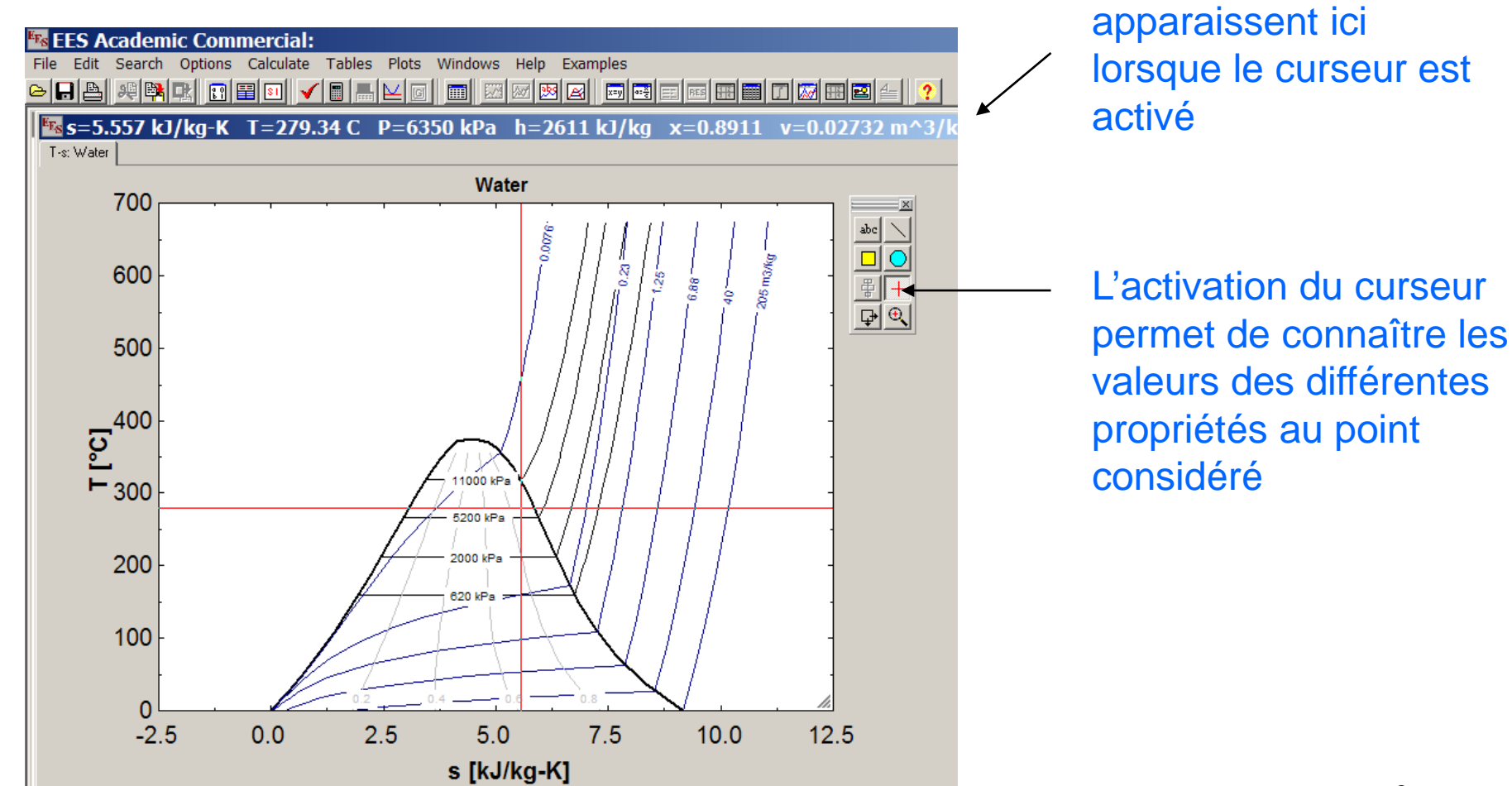

Propriétés

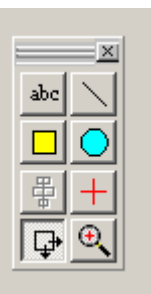

## Utilitaire de dessin

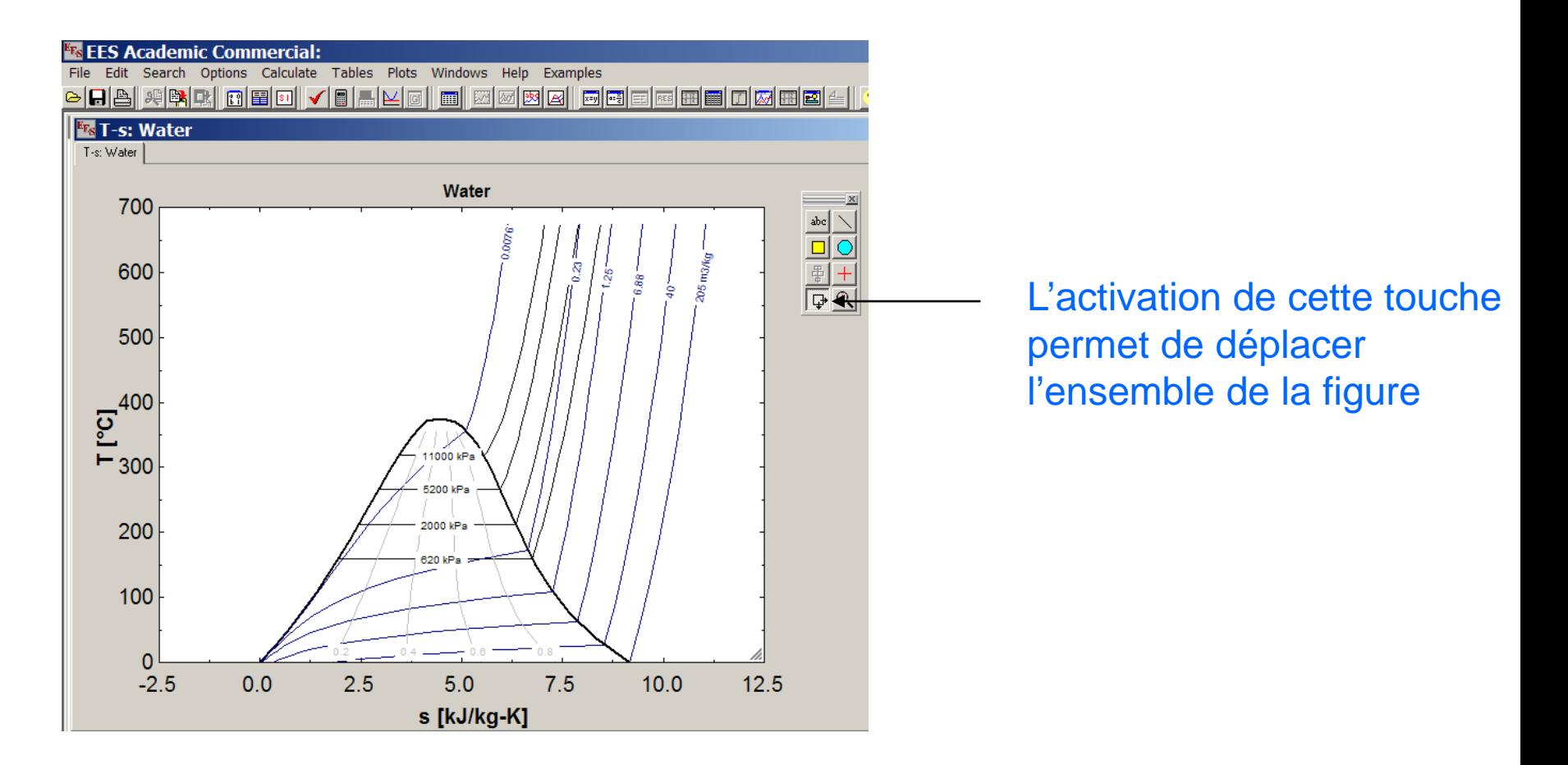

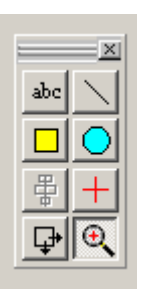

## Utilitaire de dessin

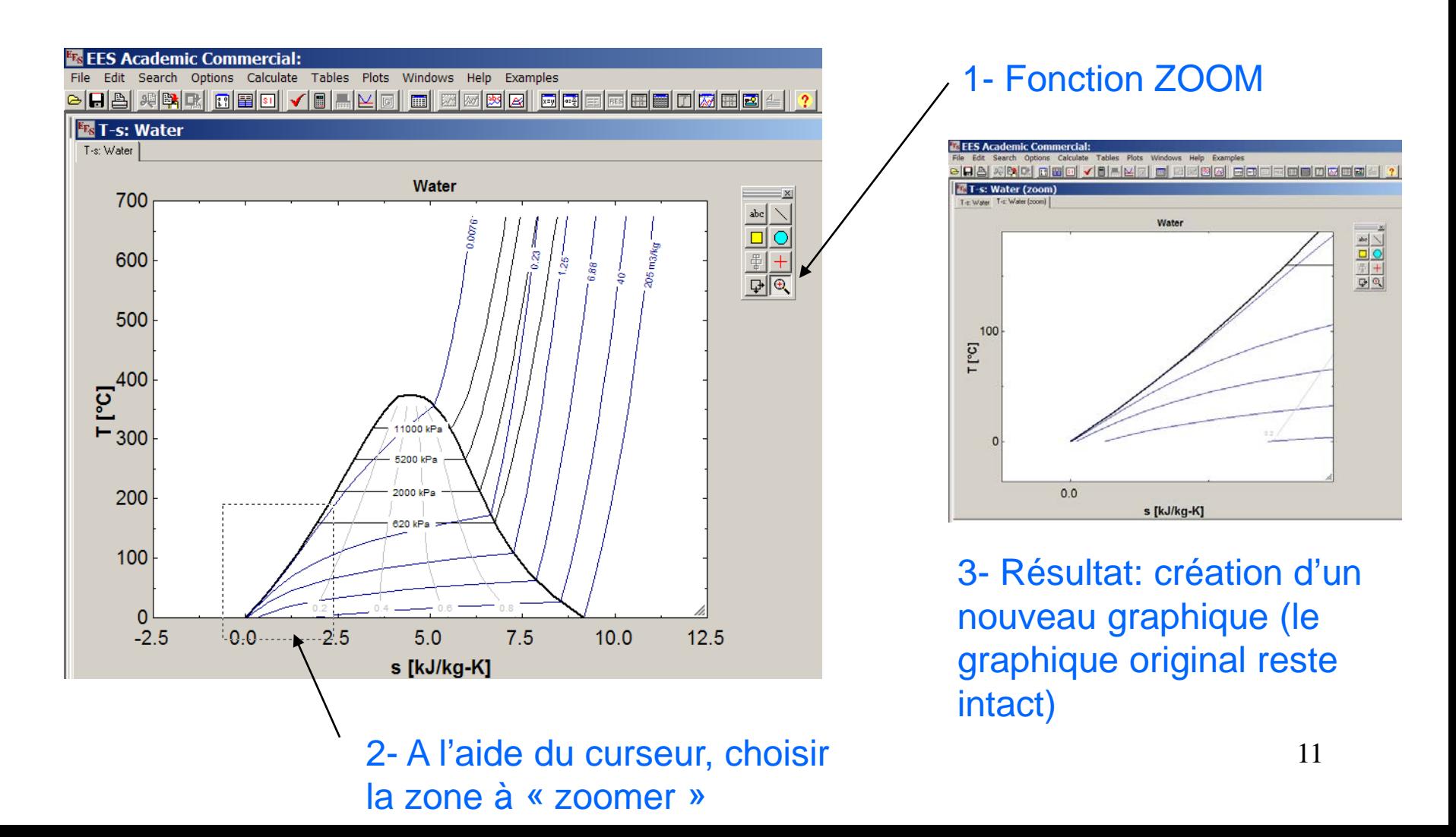